## **Zyxel Router Port Forwarding Setup for Vivotek IP Camera**

- 1. Log into your Zyxel Router by typing in the following gateway into your web browser http://192.168.1.1 [By default Username: admin Password: 1234]
- 2. Click the "NAT" link.

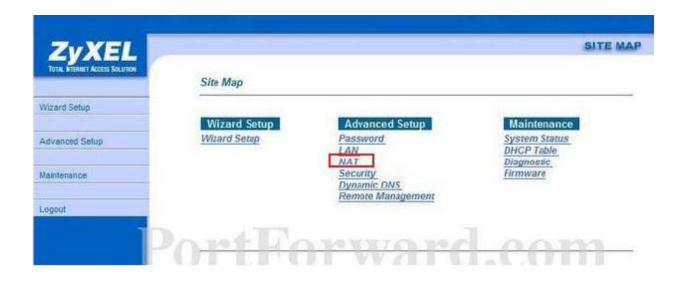

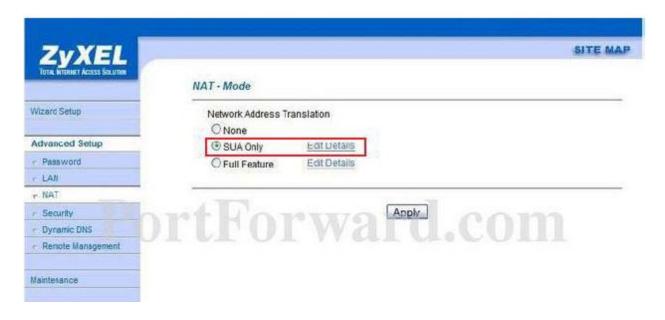

3. There should be a dot in the "SUA Only" setting. If this isn't the case, you cannot setup port forwarding without making a major change to your network. I wouldn't advise changing this unless you know what you are doing. Alright, if there is a dot in the "SUA Only" setting, go ahead and click "Edit Details".

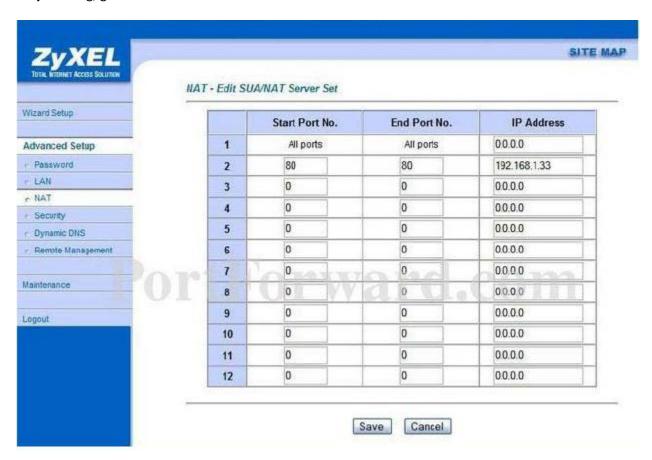

4. Now fill in the following:

|   | Start Port No. | End Port No. | IP Address |
|---|----------------|--------------|------------|
| 1 |                |              |            |

5. Start Port No: 80 End Port No: 80

IP Address: IP Address of the Vivotek Camera

6. Once finished press the "Save" button.